## ءزجلا مقرو يلسلستلا مقرلا تاقصلم مهف ىلع Cisco ONS 15454  $\ddot{\phantom{0}}$

## المحتويات

[المقدمة](#page-0-0) [المتطلبات الأساسية](#page-0-1) [المتطلبات](#page-0-2) [المكونات المستخدمة](#page-0-3) [الاصطلاحات](#page-0-4) [تحديد موقع ملصقات الرقم المسلسل ورقم الجزء](#page-1-0) [ترجمة الرقم التسلسلي](#page-1-1) [ترجمة رقم القطعة](#page-2-0) [تحديد موقع سلسلة درج المروحة وأرقام الأجزاء](#page-2-1) [تحديد موقع الرقم التسلسلي لتجميع الأرفف وأرقام الأجزاء ورموز CLI](#page-3-0) [تحديد الرقم التسلسلي الخاص بك باستخدام مركز عقود خدمات Cisco](#page-5-0) [معلومات ذات صلة](#page-5-1)

### <span id="page-0-0"></span>المقدمة

يصف هذا المستند ملصقات الأرقام التسلسلية وأرقام المنتجات المادية التي تم العثور عليها على ONS Cisco .15454 يساعدك هذا المستند على تحديد موقع التسميات والتعرف عليها، وبمجرد العثور عليها، لتفسيرها بدقة.

## <span id="page-0-1"></span>المتطلبات الأساسية

#### <span id="page-0-2"></span>المتطلبات

لا توجد متطلبات خاصة لهذا المستند.

#### <span id="page-0-3"></span>المكونات المستخدمة

لا يقتصر هذا المستند على إصدارات برامج ومكونات مادية معينة.

تم إنشاء المعلومات الواردة في هذا المستند من الأجهزة الموجودة في بيئة معملية خاصة. بدأت جميع الأجهزة المُستخدمة في هذا المستند بتكوين ممسوح (افتراضي). إذا كانت شبكتك مباشرة، فتأكد من فهمك للتأثير المحتمل لأي أمر.

#### <span id="page-0-4"></span>الاصطلاحات

راجع [اصطلاحات تلميحات Cisco التقنية للحصول على مزيد من المعلومات حول اصطلاحات المستندات.](//www.cisco.com/en/US/tech/tk801/tk36/technologies_tech_note09186a0080121ac5.shtml)

## <span id="page-1-0"></span>تحديد موقع ملصقات الرقم المسلسل ورقم الجزء

في جميع بطاقات الخط 15454 Cisco ONS (مثل شائع، كهربي، بصري، وحزمة إيثرنت عبر SONET [EPOS])، يمكن تعريف ملصقات الرقم التسلسلي ورقم الجزء برمز شريطي تتم طباعته على ملصق أبيض. تكون هذه التسمية عادة على جانب المكون لكل تجميع. توضع هذه التسميات عادة على الحافة العليا لبطاقات خطوط ONS Cisco .15454

### <span id="page-1-1"></span>ترجمة الرقم التسلسلي

يتم تعريف الرقم التسلسلي على هذا النحو:

- FAA—FlexTronics، San Jose، CA.) (اعتمادا على الشركة المصنعة، يمكن ان تتنوع هذه الخانات الثلاثة الأولى.)
- NN—عدد السنوات التي كان فيها FlexTronics موردا من Cisco.) بالنسبة للمنتجات المصنعة في عام ،2004 يكون الرقم .07)
	- NN—رقم الأسبوع الذي تم فيه بناء المنتج.
		- xxxx معرف فريد.

هذا مثال على الرقم التسلسلي:

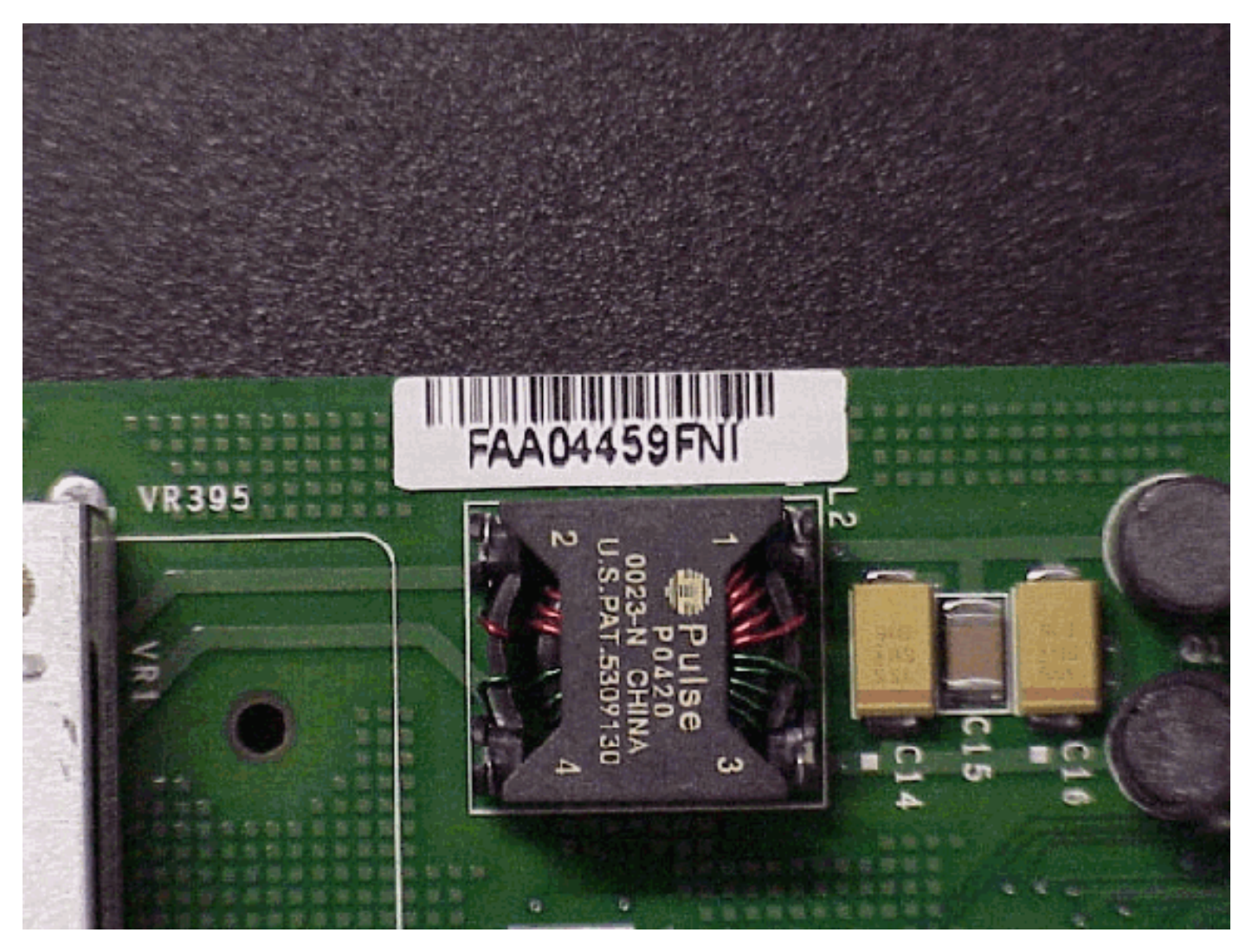

ملاحظة: بالنسبة لتجميعات لوحات Cerent) قبل Cisco (الأقدم، يتم العثور على التسمية التسلسلية أو رقم الجزء في نفس موقع منتج Cisco. ومع ذلك، يختلف تنسيق الرقم التسلسلي ورقم القطعة، ويتكون الرقم التسلسلي من ست أرقام (على سبيل المثال، 123456) ويبدأ رقم القطعة برقم 87 أو 89 (على سبيل المثال، 0005-31-87). يوجد عدد

صغير من هذه التجميعات في الحقل.

## <span id="page-2-0"></span>ترجمة رقم القطعة

يتم تعريف رقم الجزء على هذا النحو:

- 800—يشير إلى أن الجزء تم الانتهاء من تجميع أعلى منتج.
- xxxxx—رقم فريد لكل مجموعة من أفضل المنتجات النهائية.
	- x0—رقم الإصدار.
	- xx رقم مراجعة.

تتبع كل أرقام أجزاء التجميع النهائية هذا التنسيق: -800xx x-0xxxx. هذا مثال على رقم جزء على بطاقة خط Cisco :ONS 15454

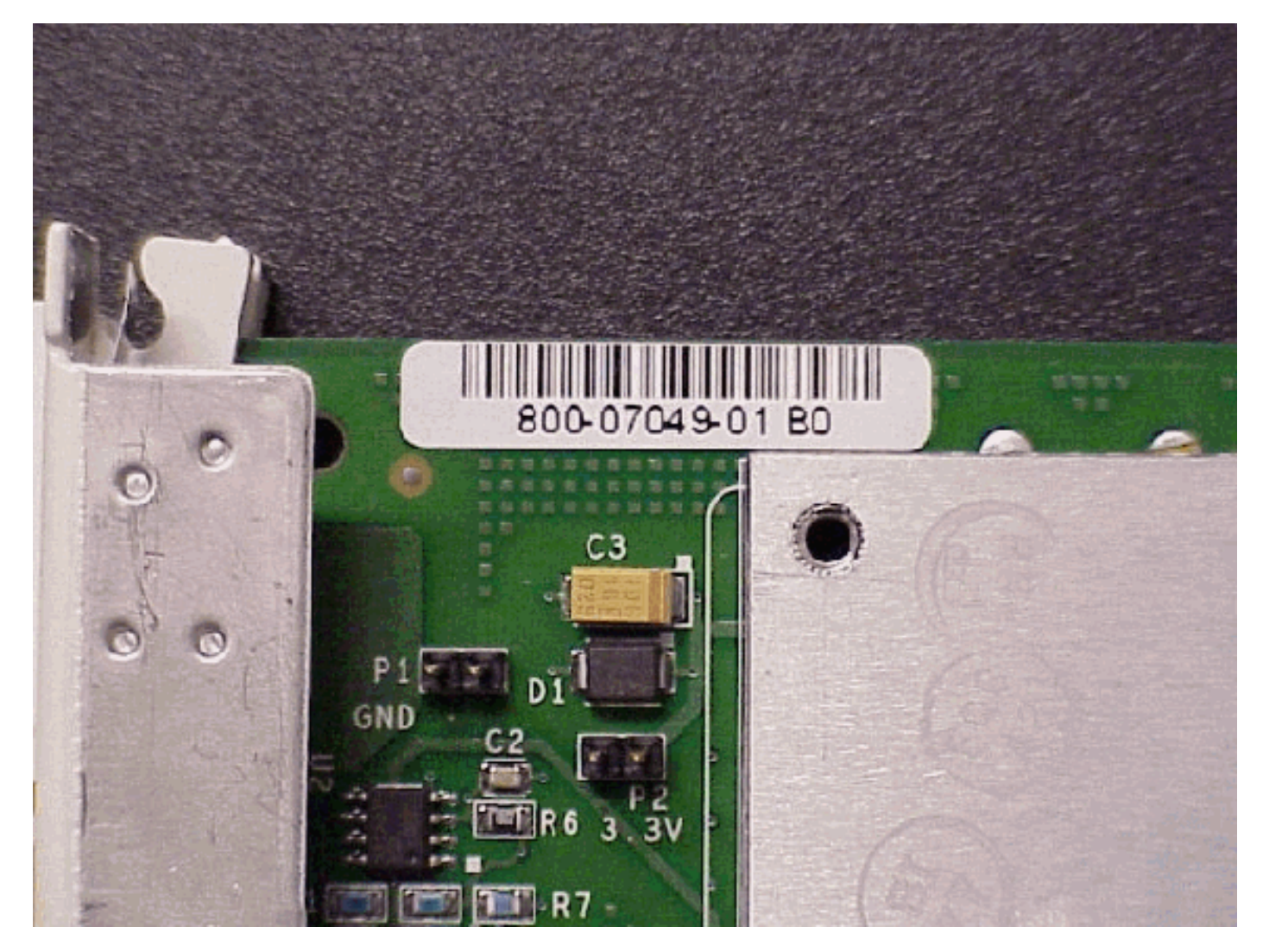

# <span id="page-2-1"></span>تحديد موقع سلسلة درج المروحة وأرقام الأجزاء

يمكنك العثور على تسلسل درج المروحة وأرقام الأجزاء، كما هو موضح في هذه الصورة. توجد التسمية على معدن الورقة الخارجية لدرج المروحة، والذي يقع عادة على الجزء الخلفي من درج المروحة.

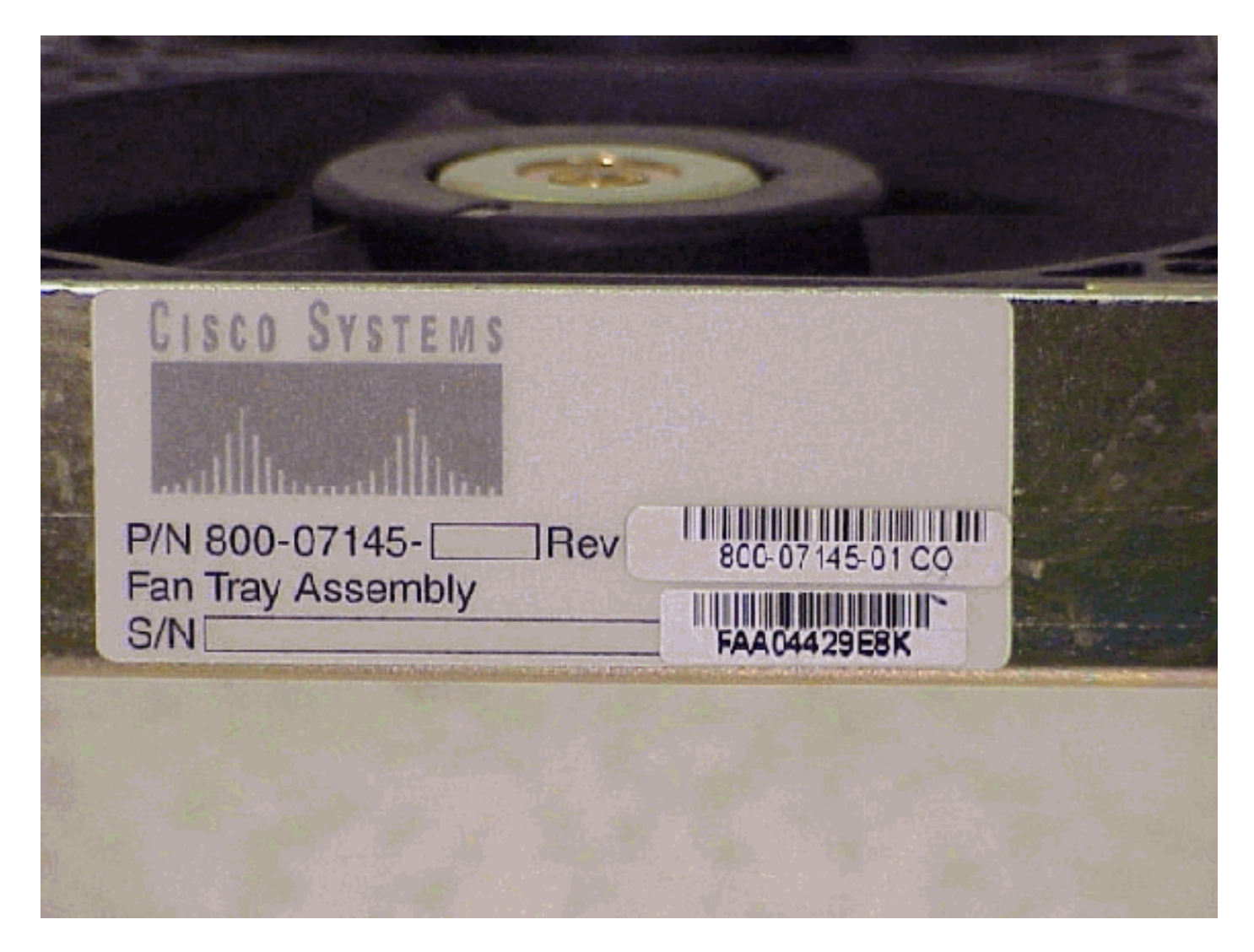

ملاحظة: بالنسبة لتجميعات درج المراوح الأقدم الأقدم (قبل Cisco)، تكون التسمية التسلسلية أو رقم الجزء موجودة على معدن الصفيحة على واجهة درج المروحة. يختلف تنسيق الرقم التسلسلي أو رقم الجزء عن تنسيق تجميع Cisco؛ الرقم التسلسلي هو ست أرقام (على سبيل المثال، 123456) ويبدأ رقم الجزء برقم 87 أو 89 (على سبيل المثال، 0004-01-89). يوجد عدد صغير من هذه التجميعات في الحقل.

## <span id="page-3-0"></span>تحديد موقع الرقم التسلسلي لتجميع الأرفف وأرقام الأجزاء ورموز CLI

يمكنك العثور على ملصق تجميع الرف التسلسلي ورقم الجزء داخل باب تجميع رف 15454 ONS Cisco، على الجانب الأيسر بالقرب من مفصلات الباب، كما هو موضح هنا. من الأسهل عرض هذه التسمية إذا قمت بإزالة الباب بالكامل.

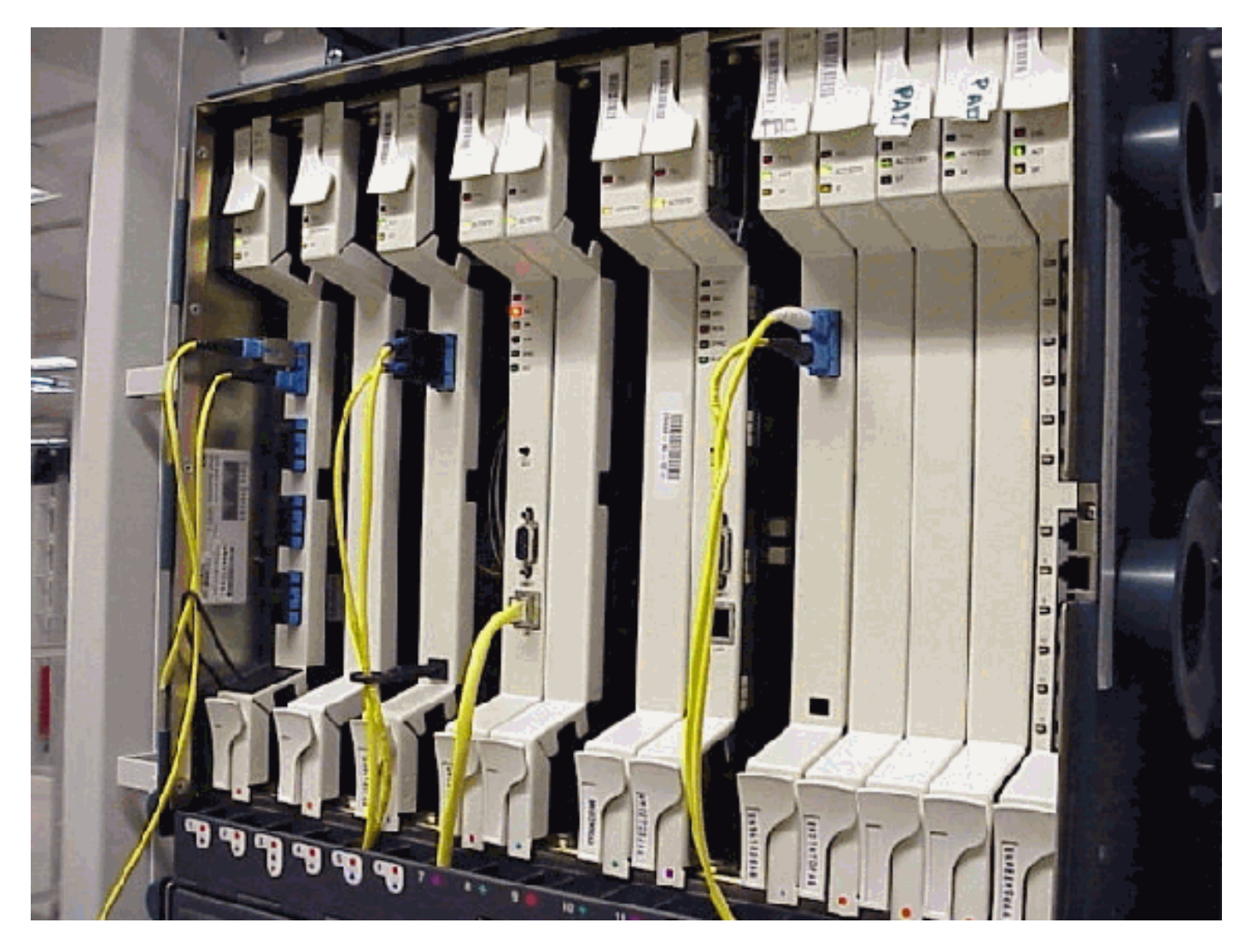

هذه طريقة عرض عن قرب للتسمية التسلسلية ورقم الجزء في تجميع الأرفف. تتضمن هذه التسمية أيضا معلومات كود معرف معدات اللغة المشتركة لتجميع الرف (CLEI).

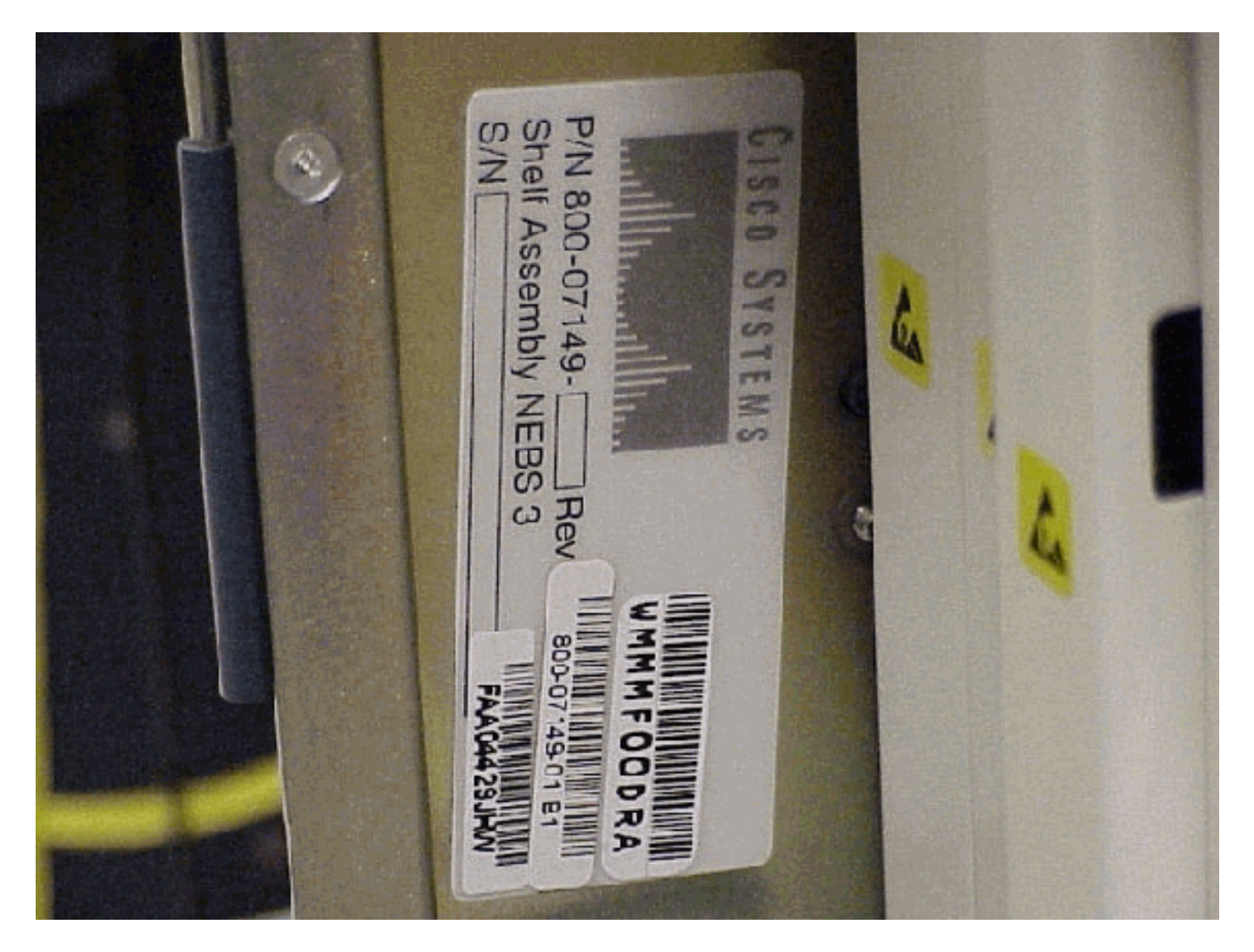

م**لاحظة:** بالنسبة للتجميعات القديمة لرفوف Cerent (قبل Cisco)، يختلف تنسيق الرقم التسلسلي ورقم الجزء عن تنسيق تجميع Cisco؛ الرقم التسلسلي هو ستة أرقام (على سبيل المثال، 123456) ويبدأ رقم الجزء بالرقم 87 أو 89 (00013-01-89). يوجد عدد صغير من هذه التجميعات في الحقل.

## <span id="page-5-0"></span>تحديد الرقم التسلسلي الخاص بك باستخدام مركز عقود خدمات Cisco

تتيح لك قدرات البحث داخل [مركز عقود الخدمة \(CSCC](//www.cisco.com/web/services/ordering/) (م[ن](//www.cisco.com/web/services/ordering/) [Cisco](//www.cisco.com/web/services/ordering/) التحقق من أحدث تغطية وحالة الضمان لجزء ما، وعرض وصف المنتج، وأيضا الإشارة إلى محفوظات الشحن لصنف ما. بمجرد الوصول إلى مركز عقد الخدمة من Cisco، أكمل الخطوات التالية:

- .1 أختر الرقم التسلسلي في قائمة البحث المنسدلة CSCC الموجودة في الركن العلوي الأيمن من الشاشة.
	- .2 أدخل الرقم التسلسلي للعنصر الذي تريد تحديد موقعه.
		- 3. انقر على **انتقال**.
		- .4 تظهر نتائج رقمك التسلسلي.

راجع أدوات البحث CSCC وأوراق ملاحظات نتائج البحث على الرقم التسلسلي للحصول على مزيد من المعلومات حول كيفية إجراء عمليات البحث باستخدام CSCC.

ملاحظة: يمكن للمستخدمين غير المسجلين التسجيل في موقع [مركز عقد الخدمة من Cisco](//www.cisco.com/web/services/ordering/) على الويب.

### <span id="page-5-1"></span>معلومات ذات صلة

● [الدعم الفني - Systems Cisco](//www.cisco.com/cisco/web/support/index.html?referring_site=bodynav)

ةمجرتلا هذه لوح

ةي الآلال تاين تان تان تان ان الماساب دنت الأمانية عام الثانية التالية تم ملابات أولان أعيمته من معت $\cup$  معدد عامل من من ميدة تاريما $\cup$ والم ميدين في عيمرية أن على مي امك ققيقا الأفال المعان المعالم في الأقال في الأفاق التي توكير المالم الما Cisco يلخت .فرتحم مجرتم اهمدقي يتلا ةيفارتحالا ةمجرتلا عم لاحلا وه ىل| اًمئاد عوجرلاب يصوُتو تامجرتلl مذه ققد نع امتيلوئسم Systems ارامستناه انالانهاني إنهاني للسابلة طربة متوقيا.